# **IGDSPLOT Plot Interface to Cadence Virtuoso/DFII**

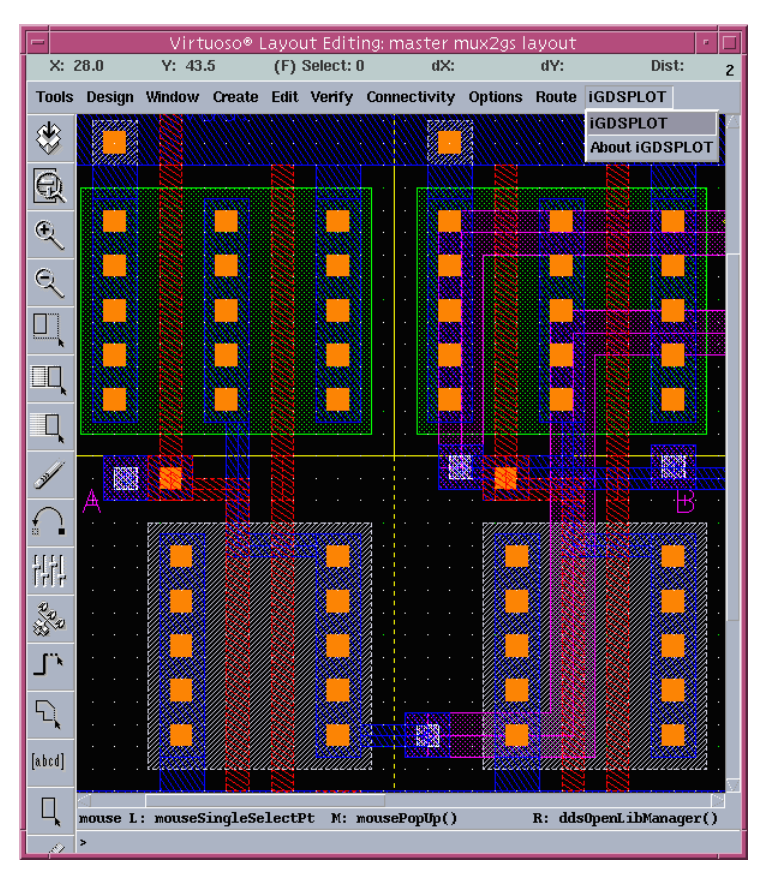

*iGDSPLOT* is a Skill interface that enables users of Cadence's Virtuoso layout tool to plot directly from within Virtuoso using the high speed GDSPLOT engine. The interface gets the required plotting information from a dialog box and then takes care of the plotting work in the background.

The interface has been tested on DFII 4.43 through 4.46. As Cadence updates their DFII release we will also update the interface as needed.

To plot a design use the **iGDSPLOT** pulldown and select **iGDSPLOT**.

The iGDSPLOT pulldown from Cadence Virtuoso.

## **The Main iGDSPLOT Dialog Box**

Once all of your settings are established you can plot directly from the main dialog box.

#### **Cell View**

Prints the cell under consideration.

#### **Viewing Area**

Prints the current display extents.

#### **Window**

Use the mouse to window an area to plot or you can type in the plot coordinates.

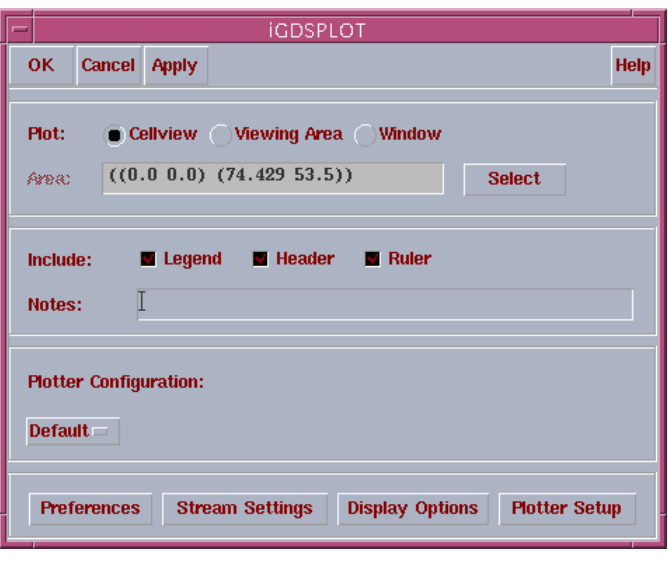

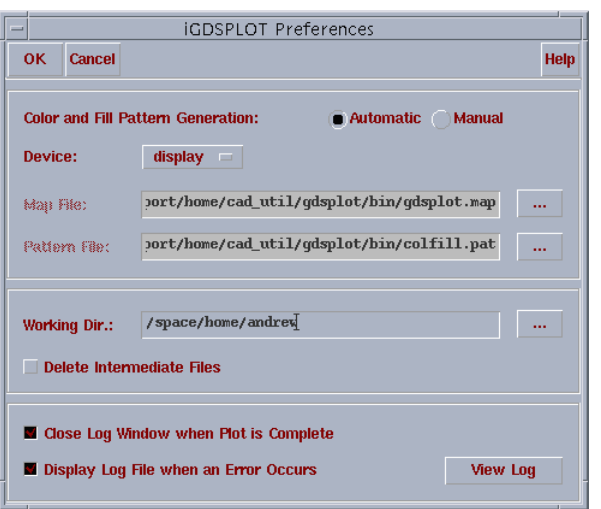

## **iGDSPLOT Stream Settings**

The Stream Settings dialog allows flexibility in the way that iGDSPLOT creates a stream file.

There are three available modes:

#### **Automatic**

The required number of stream layers and data types will be generated without any other input.

#### **Technology File**

The stream settings from the technology file will be used.

## **iGDSPLOT Preferences**

- Color and Fill Pattern can be set to Auto or Manual.
- Multiple Device and Display Options.
- User specified Working directory to store stream and temporary raster files.
- Option to Automatically close log window when plot is complete.
- Option to Display Log File when Errors Occur.

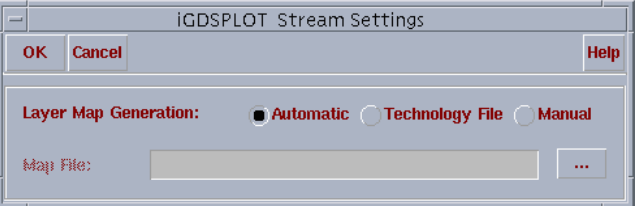

#### **Manual**

This mode allows the user to specify a stream layer map file to use.

### **iGDSPLOT Display Options**

Allows the user to control the display of:

- Arrays Boundary / Path Control
- Levels of Hierarchy Scale
- Area Striping
- Paper Width Effective Page Width
- Orientation Stripe and Measure
- Rasterization Memory

## **ARTWORK CONVERSION SOFTWARE, INC.**

417 Ingalls St. Santa Cruz, CA 95060 Tel 831.426.6163 Fax 831.426.2824 email: info@artwork.com WEB www.artwork.com

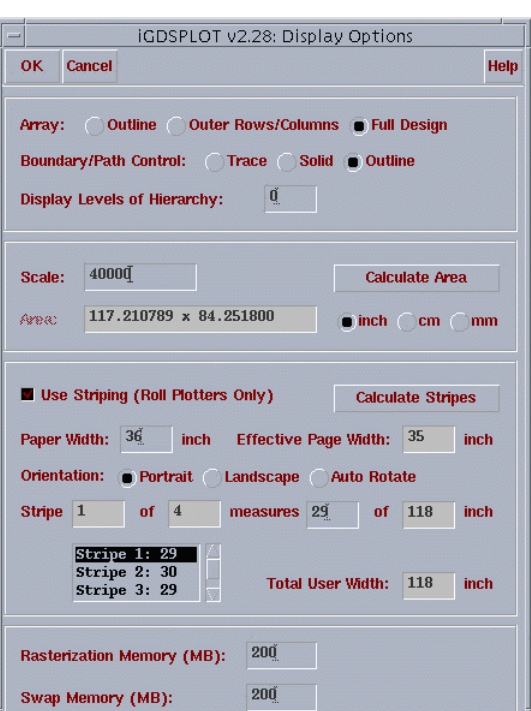